**Guía de usuario del Nokia C2–05**

## **2 Índice**

## **Índice**

## **[Seguridad 4](#page-3-0)**

 $\overline{\phantom{a}}$ 

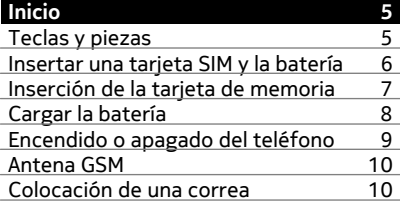

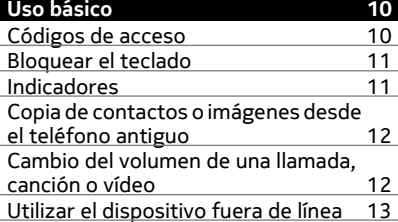

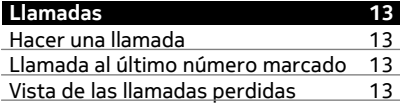

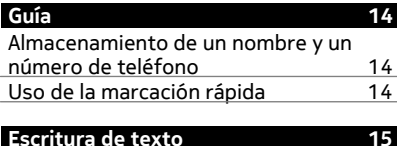

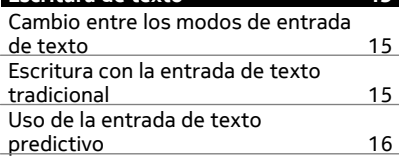

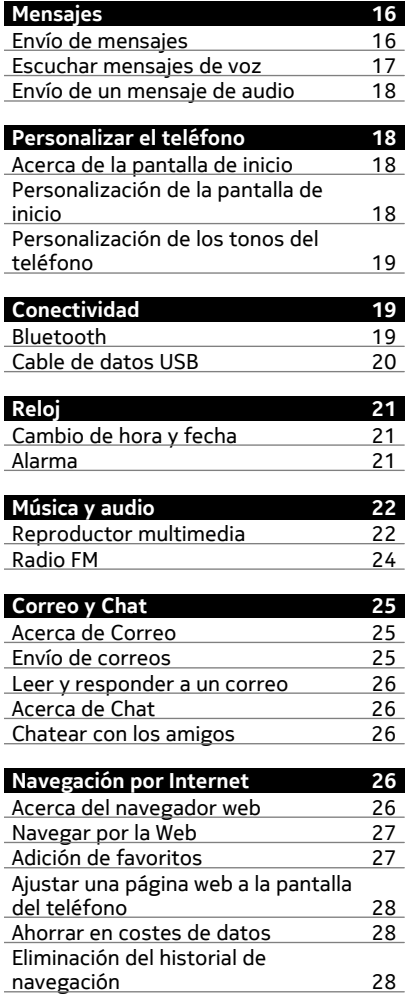

### **[Servicios de Nokia 29](#page-28-0)**

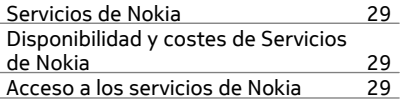

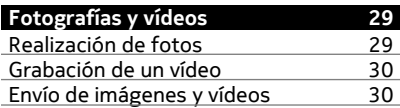

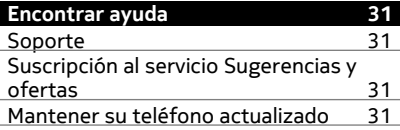

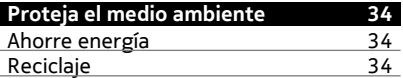

**[Índice alfabético 41](#page-40-0)**

**[Información de seguridad y del](#page-33-0) [producto 34](#page-33-0)**

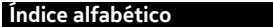

## <span id="page-3-0"></span>**Seguridad**

Lea estas sencillas directrices. No seguir las normas puede ser peligroso o ilegal. Si desea obtener más información, lea la guía del usuario completa.

#### **APAGADO EN ZONAS RESTRINGIDAS**

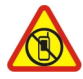

Apague el dispositivo en lugares en los que no se permita el uso de teléfonos móviles o cuando pueda causar interferencias o peligro, por ejemplo en aviones, hospitales o zonas cercanas a equipos médicos, combustible, productos químicos y zonas donde se realicen explosiones. Respete todas las instrucciones de las zonas restringidas.

#### **LA PRECAUCIÓN EN CARRETERA ES LO PRINCIPAL**

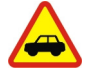

Respete la legislación local. Tenga siempre las manos libres para maniobrar con el vehículo mientras conduce. Su principal prioridad durante la conducción deberá ser la seguridad en la carretera.

#### **INTERFERENCIAS**

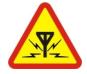

Todos los dispositivos móviles pueden ser susceptibles a interferencias que podrían afectar a su rendimiento.

### **SERVICIO TÉCNICO CUALIFICADO**

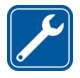

El producto sólo debe instalarlo o repararlo el personal del servicio técnico cualificado.

#### **MANTENGA EL DISPOSITIVO SECO**

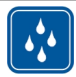

Su dispositivo no es resistente al agua. Manténgalo seco.

#### **PROTEJA SUS OÍDOS**

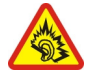

Escuche el manos libres a un volumen moderado y no sostenga el dispositivo cerca del oído si está utilizando el altavoz.

## <span id="page-4-0"></span>**Inicio**

### **Teclas y piezas**

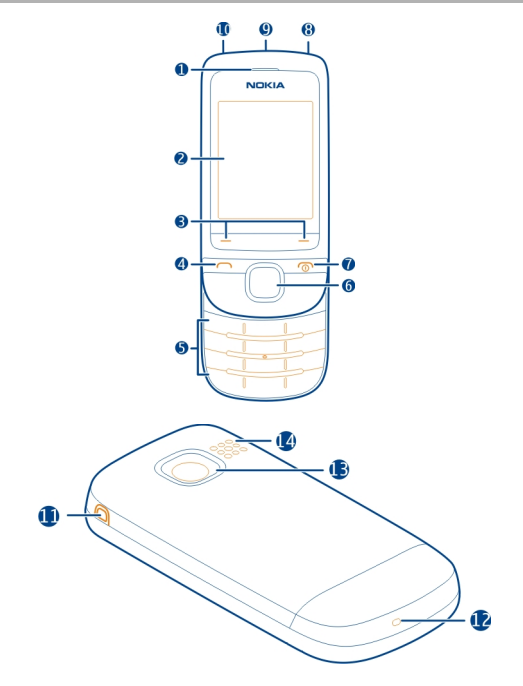

- Auricular
- Pantalla
- Teclas de selección
- Tecla de llamada
- Teclado
- **6** Tecla Navi™ (tecla de desplazamiento)<br>7 Tecla de finalización de llamada/Tecla
- Tecla de finalización de llamada/Tecla de encendido
- Conector AV de Nokia (3,5 mm)
- Conector Micro USB
- Conector del cargador
- Orificio de la correa
- Micrófono
- <span id="page-5-0"></span>**13** Objetivo de la cámara
- **14** Altavoz

#### **Insertar una tarjeta SIM y la batería**

**Nota:** Cerciórese de que el dispositivo esté apagado y desconecte el cargador o cualquier otro dispositivo antes de extraer las carcasas. Evite tocar los componentes electrónicos mientras cambia las carcasas. Guarde y utilice siempre el dispositivo con las carcasas colocadas.

**Importante:** No utilice una tarjeta SIM mini-UICC, también conocida como tarjeta micro-SIM, una tarjeta micro-SIM con un adaptador o una tarjeta SIM con desconexión mini-UICC (ver ilustración) en este dispositivo. Una tarjeta micro-SIM es más pequeña que la tarjeta SIM estándar. Este dispositivo no admite el uso de tarjetas micro-SIM y el uso de tarjetas SIM incompatibles puede dañar la tarjeta o el dispositivo y puede corromper los datos almacenados en la tarjeta.

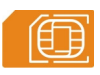

**Importante:** Para evitar daños en la tarjeta SIM, saque siempre la batería antes de insertar o extraer la tarjeta.

Este teléfono se ha diseñado para utilizarse con una batería BL-4C. Utilice siempre las baterías originales de Nokia.

La tarjeta SIM y sus contactos pueden dañarse fácilmente con arañazos o dobleces, por lo que debe tener cuidado al manipularla, insertarla o extraerla del teléfono.

- 1 Coloque el dedo en la ranura de la parte superior del teléfono y, con mucho cuidado, levante y extraiga la carcasa posterior (1).
- 2 Si la batería está insertada, extráigala (2).

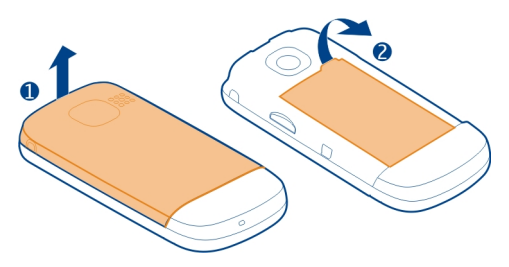

<span id="page-6-0"></span>3 Inserte o extraiga la tarjeta SIM (3 o 4). Asegúrese de que la superficie de contacto de la tarjeta mire hacia abajo.

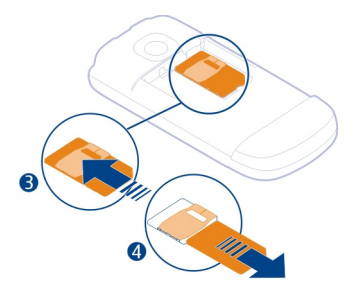

4 Alinee los contactos de la batería y la cavidad de la batería, e insértela (5). Para volver a colocar la tapa posterior, oriente los enganches de cierre inferiores hacia sus ranuras (6) y pulse hacia abajo hasta que la tapa quede bien encajada (7).

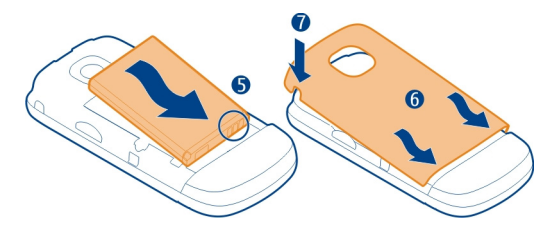

#### **Inserción de la tarjeta de memoria**

Utilice únicamente tarjetas de memoria compatibles aprobadas por Nokia para este dispositivo. Las tarjetas incompatibles pueden dañar la tarjeta y el dispositivo, y alterar los datos almacenados en ella.

El teléfono admite tarjetas de memoria con una capacidad de hasta 32 GB.

<span id="page-7-0"></span>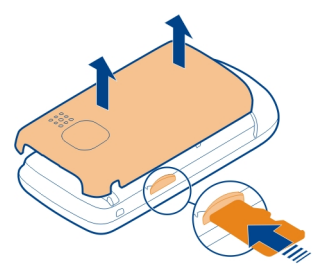

- 1 Ouite la carcasa posterior.
- 2 Asegúrese de que la superficie de contacto de la tarjeta de memoria esté orientada hacia abajo e inserte la tarjeta. Empuje la tarjeta hasta que quede encajada en su sitio.
- 3 Reemplace la carcasa posterior.

#### **Extraer la tarjeta de memoria**

**Importante:** No extraiga la tarjeta de memoria si hay alguna aplicación que la está utilizando. Podría dañar la propia tarjeta y el dispositivo, y alterar los datos almacenados en ella.

Puede extraer o sustituir la tarjeta de memoria sin apagar el teléfono.

- 1 Quite la carcasa posterior.
- 2 Empuje la tarjeta hacia dentro hasta que se libere y extráigala.
- 3 Reemplace la carcasa posterior.

#### **Cargar la batería**

La batería ya viene parcialmente cargada de fábrica. Sin embargo, antes de encender el teléfono por primera vez, es posible que tenga que recargarla.

Si el teléfono indica que la batería está baja, haga lo siguiente:

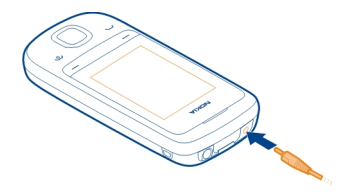

- <span id="page-8-0"></span>1 Conecte el cargador a una toma de corriente.
- 2 Conecte el cargador al teléfono.
- 3 Cuando el teléfono indique que la batería se encuentra completamente cargada, desconecte el cargador del teléfono y, a continuación, de la toma de corriente.

No es necesario cargar la batería durante un período de tiempo específico y puede utilizar el teléfono durante el proceso de carga. Durante la carga, el teléfono puede calentarse.

Si la batería está totalmente descargada, pasarán algunos minutos hasta que el indicador de carga se visualice o hasta que se puedan hacer llamadas.

Si la batería no se ha utilizado durante un período de tiempo prolongado, tendrá que conectar el cargador y posteriormente, desconectarlo y volverlo a conectar para iniciar la carga de la batería.

Si carga el teléfono mientras escucha la radio, es posible que esto afecte a la calidad de la recepción.

#### **Encendido o apagado del teléfono**

Mantenga pulsada la tecla de encendido na

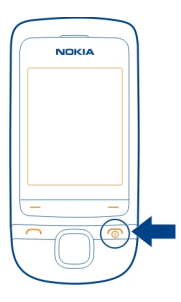

Es posible que se le solicite que obtenga los ajustes de configuración del proveedor de servicios de red. Si desea obtener más información sobre este servicio de red, póngase en contacto con su proveedor de servicios de red.

#### <span id="page-9-0"></span>**Antena GSM**

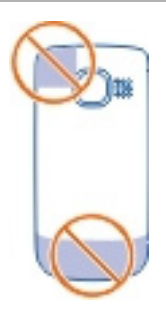

La zona de la antena está resaltada.

No toque la antena cuando se esté utilizando. El contacto con antenas afecta a la calidad de la comunicación, puede acortar la duración de la batería debido al nivel de potencia superior durante el funcionamiento.

#### **Colocación de una correa**

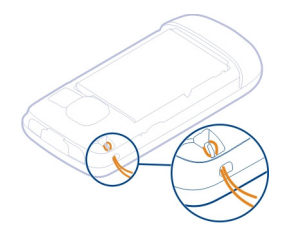

Las correas pueden venderse por separado.

## **Uso básico**

#### **Códigos de acceso**

El código de seguridad ayuda a proteger el dispositivo contra el uso no autorizado. Es posible crear o cambiar el código y ajustar el dispositivo para que lo solicite. Mantenga el código en secreto y guárdelo en un lugar seguro y alejado del dispositivo. Si olvida el código y el dispositivo se bloquea, contacte con el servicio técnico. Es posible que se apliquen recargos adicionales y que se borren todos los datos personales del dispositivo. Para obtener más información, póngase en contacto con un punto de Nokia Care o con el distribuidor del dispositivo.

<span id="page-10-0"></span>El código PIN proporcionado con la tarjeta SIM protege la tarjeta contra el uso no autorizado. El código PIN2 proporcionado con algunas tarjetas SIM se necesita para acceder a algunos servicios. Si introduce el código PIN o el PIN2 incorrectamente tres veces seguidas, se le pedirá el código PUK o el PUK2. Si no los tiene, póngase en contacto con su proveedor de servicios.

El PIN del módulo se requiere para acceder a la información del módulo de seguridad de su tarjeta SIM. El PIN de firma puede requerirse para la firma digital. La contraseña de restricción se requiere cuando utiliza el servicio de restricción de llamadas.

Para configurar la forma en que el dispositivo utiliza los códigos de acceso y los ajustes de seguridad, seleccione **Menú** > **Ajustes** > **Ajs. seguridad**.

#### **Bloquear el teclado**

Para evitar realizar una llamada de forma accidental cuando lleve el teléfono en el bolsillo o en el bolso, bloquee el teclado.

Cierre la tapa deslizante y seleccione **Bloquear**.

#### **Desbloquear el teclado**

Si la tapa deslizante está cerrada, ábrala, o seleccione **Desbloq.** > **Aceptar**.

Si la tapa deslizante está abierta, seleccione **Desbloq.** y pulse **\***.

#### **Ajuste de las teclas para el bloqueo automático**

- 1 Seleccione **Menú** > **Ajustes** y **Ajs. dispositivo** > **Bloq. auto de tecl.** > **Activado**.
- 2 Defina el tiempo de inactividad tras el cual el teclado se bloquea automáticamente.

#### **Indicadores**

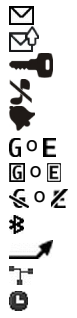

Hay mensajes no leídos.

- Hay mensajes sin enviar, cancelados o que han dado error al enviarse. El teclado está bloqueado.
- El dispositivo no suena al recibir llamadas o mensajes de texto.
- Se ha definido una alarma.
- El dispositivo está registrado en la red GPRS o EGPRS.
- Hay una conexión GPRS o EGPRS abierta.
- La conexión GPRS o EGPRS está suspendida (retenida).
- La función Bluetooth está activada.
	- Todas las llamadas entrantes se desvían a otro número.
- Las llamadas están limitadas a un grupo cerrado de usuarios.
- El perfil activo actualmente está programado.

<span id="page-11-0"></span>Hay un manos libres conectado al dispositivo.

El dispositivo está conectado a otro mediante un cable de datos USB.

#### **Copia de contactos o imágenes desde el teléfono antiguo**

¿Desea copiar contenido desde su antiguo teléfono Nokia compatible y empezar a usar el nuevo rápidamente? Puede copiar, por ejemplo, contactos, entradas de la agenda e imágenes al nuevo teléfono sin ningún cargo.

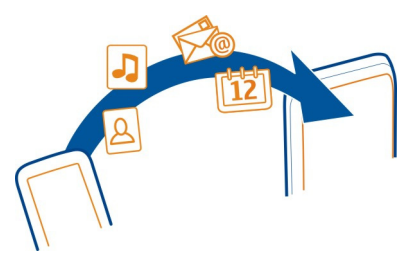

- 1 Active el Bluetooth en ambos teléfonos. Seleccione **Menú** > **Ajustes** > **Conectividad** > **Bluetooth**.
- 2 Seleccione **Menú** > **Ajustes** > **Sinc. y cop. seg.**.
- 3 Seleccione **Cambio teléfono** > **Copiar aquí**.
- 4 Seleccione el contenido para copiar y **Hecho**.
- 5 Seleccione el teléfono anterior de la lista.
- 6 Si el otro teléfono necesita un código, introdúzcalo. El código, que puede definir usted mismo, debe introducirse en ambos teléfonos. En algunos teléfonos el código está fijado. Si desea obtener más información, consulte la guía de usuario del otro teléfono.

El código sólo es válido para la conexión actual.

7 Si se le solicita, permita las peticiones de conexión y copia.

#### **Cambio del volumen de una llamada, canción o vídeo**

Desplácese hacia arriba o hacia abajo.

El altavoz incorporado permite hablar y escuchar desde cerca sin tener que mantener el dispositivo en la oreja.

#### **Activación del altavoz durante una llamada**

Seleccione **Altavoz**.

#### <span id="page-12-0"></span>**Utilizar el dispositivo fuera de línea**

En lugares en los que no está permitido realizar o recibir llamadas, puede activar el perfil de vuelo y jugar a juegos o escuchar música.

Seleccione **Menú** > **Ajustes** > **Modos** y **Vuelo** > **Activar**.

 $\rightarrow$  indica que el perfil de vuelo se encuentra activo.

#### **Aviso:**

Si el modo vuelo está activado, no es posible realizar ni recibir llamadas, incluidas las llamadas de emergencia, ni tampoco utilizar cualquier función que requiera cobertura de red. Para realizar una llamada, active otro modo.

### **Llamadas**

#### **Hacer una llamada**

- 1 Introduzca el número de teléfono y en caso necesario incluya también el prefijo del país y la provincia.
- 2 Pulse la tecla de llamada.

#### **Responder a una llamada entrante**

Pulse la tecla de llamada o abra la tapa deslizante.

#### **Finalizar una llamada**

Pulse la tecla de finalización de llamada o cierre la tapa deslizante.

#### **Rechazo de una llamada**

Pulse la tecla de finalización de llamada.

#### **Llamada al último número marcado**

¿Intenta llamar a alguien, pero no responde? Es fácil volver a llamar.

En la pantalla de inicio, pulse la tecla de llamada y seleccione el número de la lista, después pulse de nuevo la tecla de llamada.

#### **Vista de las llamadas perdidas**

¿Quiere averiguar quién realizó la llamada perdida?

En la pantalla de inicio, seleccione **Ver**. Si está almacenado en la lista de contactos, el nombre de la persona que ha llamado aparecerá en la pantalla.

#### <span id="page-13-0"></span>**14 Guía**

Las llamadas perdidas y las recibidas sólo se registran si la red es compatible con este servicio. Asimismo, el teléfono debe estar encendido y dentro del área de servicio de la red.

#### **Devolver la llamada al contacto o al número**

Vaya al contacto o al número y pulse la tecla Llamar.

#### **Ver las llamadas perdidas más tarde**

Seleccione **Menú** > **Guía** > **Registro** y **Llams. perdidas**.

## **Guía**

#### **Almacenamiento de un nombre y un número de teléfono**

Seleccione **Menú** > **Guía**.

Seleccione **Añadir nuevo** e introduzca el número de teléfono y el nombre.

Si se le solicita, seleccione dónde guardar el contacto.

#### **Adición o modificación de los detalles un contacto**

- 1 Seleccione **Nombres** y un contacto.
- 2 Seleccione **Opciones** > **Añadir detalle**.

**Sugerencia:** Para añadir una señal de llamada o una fotografía para un contacto, seleccione el contacto y **Opciones** > **Añadir detalle** > **Multimedia**.

#### **Uso de la marcación rápida**

Puede realizar llamadas a familiares y amigos de forma más rápida si asigna los números más frecuentes a la teclas numéricas del teléfono.

Seleccione **Menú** > **Guía** > **Más** > **Marcac. rápida**.

#### **Asignación de un número de teléfono a una tecla numérica**

- 1 Vaya a una tecla numérica y seleccione **Asignar**. El 1 está reservada para el buzón de voz.
- 2 Introduzca un número o busque un contacto.

### **Eliminación o cambio de un número de teléfono asignado a una tecla numérica**

Vaya a una tecla numérica y seleccione **Opciones** > **Borrar** o **Cambiar**.

#### **Realización de una llamada**

En la pantalla de inicio, mantenga pulsada una tecla numérica.

### <span id="page-14-0"></span>**Desactivación de la marcación rápida**

Seleccione **Menú** > **Ajustes** y **Ajustes llamada** > **Marcación rápida**.

### **Escritura de texto**

#### **Cambio entre los modos de entrada de texto**

Al escribir texto, puede usar la entrada de texto tradicional  $\setminus$  o predictivo  $\setminus$   $\lambda$ .

Ahc, ahc y ARC indican si los caracteres se escriben en mayúsculas o en minúsculas. 123 indica que el modo numérico está activado.

### **Activación o desactivación del modo de entrada de texto predictivo**

Seleccione **Opciones** > **Predicción** > **Predicción activada** o **Predicción desact.**. No todos los idiomas admiten la introducción de texto predictivo.

#### **Cambio entre mayúsculas y minúsculas**

Pulse **#**.

### **Activación del modo numérico**

Mantenga pulsado **#** y, a continuación, seleccione **Modo numérico**. Para volver al modo alfabético, mantenga pulsado **#**.

**Sugerencia:** Para introducir rápidamente un número concreto, mantenga pulsada la tecla numérica correspondiente.

### **Selección del idioma de escritura**

Seleccione **Opciones** > **Idioma de escritura**.

**Sugerencia:** Para activar el modo numérico, activar o desactivar el modo de entrada de texto predictivo o definir el idioma de la escritura, puede también mantener pulsado **#** y, a continuación, seleccionar la opción correspondiente.

#### **Escritura con la entrada de texto tradicional**

- 1 Pulse una tecla numérica (2-9) varias veces hasta que aparezca el carácter deseado.
- 2 Inserte el carácter siguiente. Si está situado en la misma tecla, espere hasta que se muestre el cursor o mueva el cursor.

Los caracteres disponibles dependen del idioma seleccionado para la escritura de texto.

#### <span id="page-15-0"></span>**16 Mensajes**

#### **Movimiento del cursor**

Desplácese a izquierda o derecha.

#### **Inserción de signos de puntuación comunes**

Pulse **1** de forma repetida.

#### **Inserción de caracteres especiales**

Pulse **\*** y seleccione el carácter deseado.

#### **Inserción de espacios**

Pulse **0**.

#### **Uso de la entrada de texto predictivo Escritura con la entrada de texto predictivo**

El diccionario incorporado sugiere palabras a medida que pulsa las teclas numéricas.

- 1 Para cada carácter, pulse una sola vez la tecla numérica (2-9).
- 2 Pulse **\*** de forma repetida y seleccione la palabra que desee de la lista.
- 3 Para confirmar la palabra, mueva el cursor hacia adelante.

#### **Adición de palabras nuevas al diccionario**

Si se muestra **?** cuando se introduce una palabra mediante la entrada de texto predictivo, quiere decir que la palabra no está en el diccionario. Puede añadirla al diccionario integrado.

- 1 Seleccione **Escribir**.
- 2 Escriba la palabra mediante la entrada de texto tradicional.
- 3 Seleccione **Guardar**.

#### **Escritura de palabras compuestas**

- 1 Escriba la primera parte de la palabra. Para confirmar la palabra, mueva el cursor hacia adelante.
- 2 Escriba la siguiente parte de la palabra y confírmela de nuevo.

### **Mensajes**

#### **Envío de mensajes**

No pierda el contacto con la familia y los amigos a través de los mensajes de texto y los mensajes multimedia. Puede adjuntar al mensaje fotografías, vídeos y tarjetas de visita.

Seleccione **Menú** > **Mensajes**.

- <span id="page-16-0"></span>1 Seleccione **Crear mensaje**.
- 2 Escriba el mensaje.
- 3 Para añadir un archivo adjunto, seleccione **Opciones** > **Insertar objeto**.
- 4 Seleccione **Enviar a**.
- 5 Para introducir un número de teléfono o una dirección de correo de forma manual, seleccione **Núm. o corr. elec.**. Introduzca un número de teléfono o seleccione **Cor. elect.** e introduzca una dirección de correo. Para seleccionar un destinatario o un grupo de contactos, seleccione **Guía** o **Grupos contactos**.
- 6 Seleccione **Enviar**.

**Sugerencia:** Para introducir un carácter especial o un emoticono, seleccione **Opciones** > **Insertar símbolo**.

El envío de mensajes con archivos adjuntos puede ser más caro que el envío de mensajes de texto normales. Si desea obtener más información, póngase en contacto con su proveedor de servicios.

Puede enviar mensajes de texto que superen el límite de caracteres establecido para un único mensaje. Los mensajes más largos se enviarán en dos o más mensajes. En esos casos, el cargo del proveedor de servicios puede ser distinto.

Los caracteres acentuados u otros signos, así como los caracteres de algunos idiomas, ocupan más espacio y, por lo tanto, limitan el número de caracteres que se pueden enviar en un único mensaje.

Si el elemento que inserta en un mensaje multimedia es demasiado grande para la red, el dispositivo reducirá automáticamente el tamaño.

Solamente pueden recibir y mostrar mensajes multimedia los dispositivos compatibles. Los mensajes pueden visualizarse de forma distinta en función del dispositivo.

#### **Escuchar mensajes de voz**

Cuando no pueda responder a las llamadas, desvíelas a su buzón de voz y escuche los mensajes más tarde.

Es posible que necesite una suscripción para el buzón de voz. Si desea obtener más información sobre este servicio de red, póngase en contacto con su proveedor de servicios.

- 1 Seleccione **Menú** > **Mensajes** > **Más** > **Mensajes de voz** y **Número buzón voz**.
- 2 Introduzca el número del buzón de voz y seleccione **Aceptar**.
- 3 Para llamar al buzón de voz, mantenga pulsado **1** en la pantalla de inicio.

#### <span id="page-17-0"></span>**Envío de un mensaje de audio**

¿No tiene tiempo para escribir un mensaje de texto? No se preocupe, ¡grabe y envíe un mensaje de audio!

Seleccione **Menú** > **Mensajes**.

- 1 Seleccione **Más** > **Otros mensajes** > **Mensaje de audio**.
- 2 Para grabar el mensaje, seleccione .
- 3 Para detener la grabación, seleccione ...
- 4 Seleccione **Enviar a** y un contacto.

El tamaño de un mensaje debe ser menor que 300 kilobytes.

### **Comprobación del tamaño de un mensaje**

Después de escribir un mensaje de audio o multimedia, seleccione **Opciones** > **Vista previa** > **Opciones** > **Mostrar contenido**. Se muestran los detalles de partes individuales del mensaje.

## **Personalizar el teléfono**

#### **Acerca de la pantalla de inicio**

En la pantalla de inicio, es posible:

- Ver notificaciones de llamadas perdidas y mensajes recibidos
- Abrir sus aplicaciones favoritas
- Añadir accesos directos para funciones diferentes, como por ejemplo escribir un mensaje

#### **Personalización de la pantalla de inicio**

¿Desea ver su paisaje favorito o las fotos de su familia en el fondo de la pantalla de inicio? Puede cambiar el fondo de pantalla y reorganizar los elementos de la pantalla de inicio para darle un toque personal.

### **Cambio del fondo de pantalla**

- 1 Seleccione **Menú** > **Ajustes** y **Ajustes pantalla** > **Fondo de pantalla**.
- 2 Seleccione una carpeta y una imagen.

Puede hacer una foto con la cámara del teléfono y utilizar esa imagen.

**Sugerencia:** Descargue más fondos de pantalla en la Tienda de Nokia. Para obtener más información, visite [www.nokia.com/support.](http://www.nokia.com/support)

#### <span id="page-18-0"></span>**Añadir o cambiar una aplicación o la barra de accesos directos**

- 1 En la pantalla de inicio, desplácese hasta la barra y seleccione **Opciones** > **Personalizar vista**.
- 2 Seleccione una barra, un elemento de la lista y **Hecho**.

#### **Eliminar una aplicación o la barra de acceso directo**

- 1 En la pantalla de inicio, desplácese hasta la barra y seleccione **Opciones** > **Personalizar vista**.
- 2 Desplácese hasta la barra que desee eliminar y seleccione **Opciones** > **(vacía)** > **Hecho**.

**Sugerencia:** Para aumentar el tamaño de la fuente en las aplicaciones Mensajes y Guía, o en el menú principal, seleccione **Menú** > **Ajustes** y **Ajustes pantalla** > **Tamaño de fuente**.

#### **Personalización de los tonos del teléfono**

Para cada modo, puede personalizar las señales de llamada y los tonos tanto de las teclas como de los avisos.

Seleccione **Menú** > **Ajustes** y **Tonos**.

#### **Cambio de la señal de llamada**

Seleccione **Señal de llamada** > **Opciones** y seleccione la señal de llamada.

**Sugerencia:** Descargue más tonos de llamada en la Tienda de Nokia. Para obtener más información acerca de la Tienda de Nokia, visite www.nokia.com/support.

#### **Ajuste del volumen de los tonos del teclado**

Seleccione **Sonido teclado** y cambie el volumen.

## **Conectividad**

#### **Bluetooth**

#### **Acerca de la conectividad Bluetooth**

Seleccione **Menú** > **Ajustes** > **Conectividad** > **Bluetooth**.

Use el Bluetooth para establecer una conexión inalámbrica con dispositivos compatibles, como otros dispositivos móviles, ordenadores, manos libres y kits para el coche.

También puede enviar elementos desde el dispositivo, copiar archivos desde un PC compatible e imprimir a través de una impresora compatible.

<span id="page-19-0"></span>Bluetooth utiliza ondas de radio para conectarse y los dispositivos deben encontrarse a menos de 10 metros (33 pies) el uno del otro. Los obstáculos, como paredes u otros dispositivos electrónicos, pueden provocar interferencias.

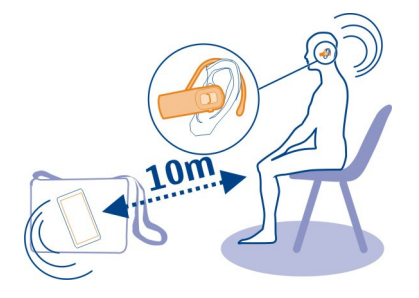

## **Envío de fotografías o de otro contenido a otro dispositivo mediante Bluetooth**

Use Bluetooth para enviar imágenes, vídeos, tarjetas de visita y otros contenidos creados por usted a su ordenador o al teléfono o dispositivo compatible de un amigo.

- 1 Seleccione el elemento para enviar.
- 2 Seleccione **Opciones** > **Enviar** > **Vía Bluetooth**.
- 3 Seleccione el dispositivo para la conexión. Si el dispositivo deseado no aparece en pantalla, búsquelo seleccionando **Nueva búsqueda**. Se muestran los dispositivos Bluetooth dentro del radio de acción.
- 4 Si el otro dispositivo necesita un código, introdúzcalo. El código, que puede definir usted mismo, debe introducirse en ambos dispositivos. En algunos dispositivos el código está fijado. Si desea obtener más información, consulte la guía de usuario del dispositivo.

El código sólo es válido para la conexión actual.

Las opciones disponibles podrían variar.

#### **Cable de datos USB**

#### **Copia de contenido entre el teléfono y un ordenador**

Puede usar un cable de datos USB para copiar imágenes y otro contenido entre el teléfono y un ordenador compatible.

- 1 Use un cable de datos USB para conectar el teléfono al ordenador.
- 2 Seleccione uno de los siguientes modos:

**Nokia Ovi Suite** — Nokia Suite está instalado en el ordenador.

<span id="page-20-0"></span>**Transf. multimed.** — Nokia Suite no está instalado en el ordenador. Si desea conectar su teléfono a un sistema de entretenimiento para el hogar o una impresora, use este modo.

**Almacen. masivo** — Nokia Suite no está instalado en el ordenador. El teléfono aparecerá en el ordenador como dispositivo portátil. Asegúrese de que se haya insertado una tarjeta de memoria. Si desea conectar el teléfono a otros dispositivos, como por ejemplo a un equipo estéreo del hogar o del coche, use este modo.

3 Para copiar el contenido, utilice el administrador de archivos del ordenador. Para copiar contactos, archivos de música, vídeos o imágenes, utilice Nokia Suite.

## **Reloj**

#### **Cambio de hora y fecha**

Seleccione **Menú** > **Ajustes** y **Fecha y hora**.

#### **Cambio de la zona horaria cuando viaja**

- 1 Seleccione **Ajustes fecha y hora** > **Zona horaria**.
- 2 Para seleccionar la zona horaria de su ubicación, desplácese a la izquierda o a la derecha.
- 3 Seleccione **Guardar**.

La hora y la fecha se ajustan de acuerdo con la zona horaria. De este modo, se garantiza que el teléfono muestre la hora de envío correcta de los mensajes de texto o multimedia recibidos.

Por ejemplo, GMT -5 representa la zona horaria de Nueva York (Estados Unidos), 5 horas al oeste de Greenwich, Londres (Reino Unido).

#### **Alarma**

Es posible ajustar una alarma para que suene a la hora que desee.

#### **Ajuste de la alarma**

- 1 Seleccione **Menú** > **Aplicacs** > **Alarma**.
- 2 Para activar la alarma, desplácese a la izquierda o a la derecha.
- 3 Introduzca el tiempo de alarma.
- 4 Para que la alarma se repita en determinados días de la semana, vaya a **Repetir**, y desplácese a la izquierda o a la derecha.
- 5 Para seleccionar la señal de la alarma, vaya a **Tono de alarma**, y desplácese a la izquierda o a la derecha. Si selecciona la radio como señal de alarma, conecte el manos libres al teléfono.

#### <span id="page-21-0"></span>**22 Música y audio**

- 6 Para seleccionar la duración del periodo de repetición, vaya a **Tiempo rep. alarma**, e introduzca el tiempo deseado.
- 7 Seleccione **Guardar**.

#### **Detención de la alarma**

Seleccione **Detener**. Si deja que el teléfono continúe emitiendo la señal de alarma durante un minuto o si selecciona **Repetir**, la alarma se detiene durante el tiempo de repetición y luego vuelve a sonar.

### **Música y audio**

#### **Reproductor multimedia Reproducción de canciones**

Reproduzca la música almacenada en la memoria del teléfono o en la tarjeta de memoria.

Seleccione **Menú** > **Música** > **Mi música** y **Todas las cancs.**.

- 1 Seleccione una canción.
- 2 Seleccione **Reprod.**.
- 3 Para interrumpir o reanudar la reproducción, pulse la tecla de desplazamiento.

#### **Comienzo de la canción actual**

Desplácese a la izquierda.

#### **Canción anterior**

Desplácese a la izquierda dos veces.

#### **Siguiente canción**

Desplácese a la derecha.

#### **Avance rápido o rebobinado**

Mantenga pulsada la tecla de desplazamiento hacia la izquierda o hacia la derecha.

#### **Activación y desactivación del silencio del reproductor de música**

Pulse **#**.

## **Finalización del reproductor de música**

Pulse la tecla Colgar.

**Configuración del reproductor de música para que se ejecute en segundo plano** Seleccione **Opciones** > **Repr. en seg. plano**.

<span id="page-22-0"></span>**Cierre del reproductor de música cuando se está ejecutando en segundo plano** Mantenga pulsada la tecla Colgar.

#### **Reproducción de vídeos**

Reproduzca los vídeos almacenados en la memoria del teléfono o en la tarjeta de memoria.

Seleccione **Menú** > **Música** > **Mi música** y **Vídeos**.

- 1 Seleccione un vídeo.
- 2 Seleccione **Reprod.**.
- 3 Para interrumpir o reanudar la reproducción, pulse la tecla de desplazamiento.

### **Avance rápido o rebobinado**

Mantenga pulsada la tecla de desplazamiento hacia la izquierda o hacia la derecha.

#### **Finalización del reproductor multimedia**

Pulse la tecla Colgar.

#### **Conexión de altavoces al teléfono**

Escuche música en el teléfono a través de altavoces compatibles (disponibles por separado).

Lleve su biblioteca de música a todas partes y escuche sus canciones favoritas sin necesidad de cables. Gracias a la tecnología inalámbrica Bluetooth, puede transmitir la música almacenada en el teléfono al dispositivo donde se reproduce.

No conecte productos que produzcan una señal de salida, ya que pueden dañar el dispositivo. No conecte ninguna fuente de tensión al conector AV Nokia. Al conectar un dispositivo externo o un manos libres al conector AV Nokia no aprobados por Nokia para utilizar con este dispositivo, preste especial atención al volumen.

### **Conexión de altavoces con cable**

Conecte los altavoces al conector AV de 3,5 mm del teléfono.

### **Conexión de altavoces Bluetooth**

- 1 Seleccione **Menú** > **Ajustes** > **Conectividad** > **Bluetooth** y **Activado**.
- 2 Encienda los altavoces.
- 3 Para vincular el teléfono y los altavoces, seleccione **Conec. a acc. audio**.
- 4 Seleccione los altavoces.

<span id="page-23-0"></span>5 Es posible que necesite introducir un código. Si desea obtener más información, consulte la guía de usuario de los altavoces.

#### **Radio FM Acerca de la radio FM**

Seleccione **Menú** > **Música** > **Radio**.

Puede escuchar las emisoras de radio FM con el dispositivo. Para ello, conecte simplemente un manos libre y seleccione una emisora.

Para escuchar la radio, debe conectar un manos libres compatible al dispositivo. El manos libres funciona como antena.

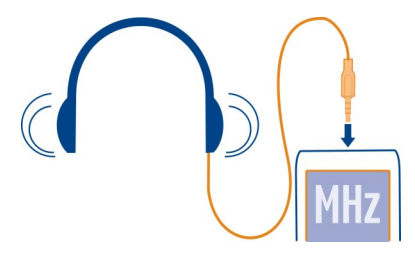

No se puede escuchar la radio mediante un dispositivo manos libres Bluetooth.

#### **Escuchar la radio**

Seleccione **Menú** > **Música** > **Radio**.

#### **Ajuste del volumen**

Desplácese hacia arriba o hacia abajo.

## **Cierre de la radio**

Mantenga pulsada la tecla Colgar.

**Configuración de la radio para que se ejecute en segundo plano** Seleccione **Opciones** > **Repr. en seg. plano**.

**Cierre de la radio cuando se está ejecutando en segundo plano** Mantenga pulsada la tecla Colgar.

#### **Búsqueda y almacenamiento de emisoras de radio**

Busque sus emisoras de radio favoritas y guárdelas, de modo que más tarde pueda escucharlas con facilidad.

<span id="page-24-0"></span>Seleccione **Menú** > **Música** > **Radio**.

#### **Búsqueda de la siguiente emisora disponible**

Mantenga pulsada la tecla de desplazamiento izquierda o derecha.

### **Almacenamiento de emisoras**

Seleccione **Opciones** > **Guardar emisora**.

#### **Búsqueda automática de emisoras de radio**

Seleccione **Opciones** > **Buscar emisoras**. Para obtener los mejores resultados, realice la búsqueda en exteriores o cerca de una ventana.

#### **Cambio a una emisora guardada**

Desplácese a izquierda o derecha.

#### **Cambio del nombre de una emisora**

- 1 Seleccione **Opciones** > **Emisoras**.
- 2 Seleccione la emisora y **Opciones** > **Renombrar**.

**Sugerencia:** Para acceder a una emisora directamente desde la lista de emisoras guardadas, pulse la tecla del número que corresponda al número de la emisora.

## **Correo y Chat**

#### **Acerca de Correo**

Seleccione **Menú** > **Correo**.

Puede usar el teléfono para leer y enviar correo desde sus cuentas de correo electrónico de diferentes proveedores.

Si todavía no tiene una cuenta de correo, puede crear una cuenta de Correo de Nokia. Para obtener más información, visite [www.nokia.com/support](http://www.nokia.com/support).

#### **Envío de correos**

Seleccione **Menú** > **Correo** y una cuenta de correo.

- 1 Seleccione **Opciones** > **Redactar nuevo**.
- 2 Escriba la dirección de correo del destinatario y el asunto, y escriba el mensaje.
- 3 Para adjuntar un archivo, por ejemplo, una imagen, seleccione **Opciones** > **Adjuntar** > **Adjuntar archivo**.
- 4 Para sacar una foto y adjuntarla al correo, seleccione **Opciones** > **Adjuntar** > **Adj. nueva imagen**.
- 5 Seleccione **Enviar**.

#### <span id="page-25-0"></span>**Leer y responder a un correo**

Seleccione **Menú** > **Correo** y una cuenta de correo.

- 1 Seleccione un correo.
- 2 Para responder o reenviar un correo, seleccione **Opciones**.

#### **Acerca de Chat**

Seleccione **Menú** > **Mensajes** > **Chat**.

Puede intercambiar mensajes instantáneos con los amigos. Chat es un servicio de red. Si no dispone de una cuenta de chat, puede crear una cuenta de Nokia y usar el Chat Nokia.

Puede dejar que la aplicación Chat se ejecute en un segundo plano mientras usa otras funciones del teléfono, y seguir recibiendo notificaciones de los mensajes instantáneos.

El uso de servicios o la descarga del contenido puede provocar la transferencia de grandes cantidades de datos, lo cual puede resultar en costes de tráfico de datos.

#### **Chatear con los amigos**

Seleccione **Menú** > **Mensajes** > **Chat**.

Puede tener conversaciones en curso con varios contactos al mismo tiempo.

- 1 Inicie sesión en el servicio de chat.
- 2 En la lista de contactos, seleccione el contacto con el que desea chatear.
- 3 Escriba el mensaje en el cuadro de texto de la parte inferior de la pantalla.
- 4 Seleccione **Enviar**.

### **Navegación por Internet**

**Acerca del navegador web**

Seleccione **Menú** > **Internet**.

Manténgase al día de las noticias y visite sus sitios web favoritos. Puede utilizar el navegar web para ver páginas web en Internet.

El navegador web comprime y optimiza el contenido web para el teléfono y así poder navegar por la Web de forma más rápida y ahorrar costes de datos.

Para navegar por la web, debe estar conectado a Internet.

Para consultar la disponibilidad, los precios y las instrucciones, póngase en contacto con su proveedor de servicios.

<span id="page-26-0"></span>Puede recibir los ajustes de configuración necesarios para navegar en un mensaje de configuración de su proveedor de servicios.

#### **Navegar por la Web**

Seleccione **Menú** > **Internet**.

#### **Ver el historial de navegación, los sitios destacados o los favoritos**

Para cambiar entre las fichas Historial, Destacado y Favoritos, desplácese hacia la izquierda o hacia la derecha.

#### **Ir a un sitio web**

Seleccione la barra de direcciones e introduzca la dirección.

#### **Acercar**

Desplácese a la sección que desee de una página web y seleccione el área.

#### **Alejar**

Seleccione **Atrás**.

#### **Buscar en Internet**

Seleccione el campo de búsqueda e introduzca la palabra que desea buscar. Si se le solicita, seleccione el motor de búsqueda predeterminado.

#### **Volver a una página visitada previamente**

Abra la ficha Historial y seleccione la página web.

**Sugerencia:** Puede descargar aplicaciones web desde la Tienda de Nokia. Al abrir una aplicación web por primera vez, se agrega como un favorito. Para obtener más información, visite [www.nokia.com.](http://www.nokia.com)

#### **Adición de favoritos**

Si siempre visita las mismas páginas web, puede añadirlas como favoritos para poder acceder a ellas más fácilmente.

Seleccione **Menú** > **Internet**.

Mientras navega, seleccione **Opcion.** > **Añadir a favoritos**.

#### **Ir a un sitio web favorito**

Abra la ficha Favoritos y seleccione un favorito.

#### <span id="page-27-0"></span>**28 Navegación por Internet**

#### **Ajustar una página web a la pantalla del teléfono**

El navegador web puede optimizar páginas web para que se puedan visualizar en el teléfono. En lugar de aumentarla, la página web se mostrará en una sola columna larga, texto legible e imágenes.

Seleccione **Menú** > **Internet**.

Seleccione **Opcion.** > **Herramientas** > **Vista columna**.

Para ir rápidamente a las distintas secciones de una página web, seleccione una de las opciones siguientes:

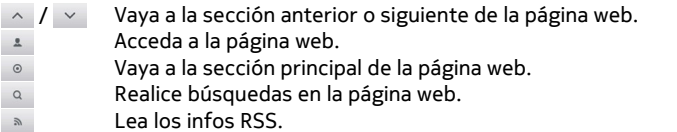

Las opciones disponibles podrían variar.

Esta vista no está disponible para páginas web diseñadas para su uso en teléfonos móviles.

#### **Ahorrar en costes de datos**

¿Desea navegar por la web de forma más económica? Si no tiene una tarifa plana de datos, puede reducir la calidad de la imagen. También puede vigilar la cantidad de datos que utiliza.

Seleccione **Menú** > **Internet**.

De forma predeterminada, el navegador web utiliza una calidad de imagen reducida. El aumento de la calidad de imagen puede comportar mayores costes de tráfico de datos.

#### **Cambiar la calidad de la imagen**

Seleccione **Opcion.** > **Herramientas** > **Ajustes** > **Calidad imagen** y la calidad de imagen que desee.

#### **Comprobación de la cantidad de datos descargados o cargados**

Seleccione **Opcion.** > **Herramientas** > **Uso de datos**.

#### **Eliminación del historial de navegación**

Seleccione **Menú** > **Internet**.

<span id="page-28-0"></span>Abra la ficha Historial y seleccione **Opcion.** > **Borrar historial**.

#### **Eliminación de las cookies almacenados o del texto guardado en los formularios web**

Seleccione **Opcion.** > **Herramientas** > **Ajustes** > **Borrar cookies** o **Eliminar autorellenado**.

### **Servicios de Nokia**

#### **Servicios de Nokia**

Con Servicios de Nokia puede buscar nuevos lugares y servicios, y permanecer en contacto con sus amigos. Por ejemplo, puede realizar las siguientes acciones:

- Descargar juegos, aplicaciones, vídeos y señales de llamada en el teléfono
- Obtener una cuenta de correo Nokia gratuita

Algunos elementos son gratuitos, otros deberá pagarlos.

Es posible que los servicios disponibles varíen también en función del país o la región; asimismo, no todos los idiomas son compatibles.

Para utilizar Servicios de Nokia, es necesario disponer de una cuenta de Nokia. Al acceder a un servicio desde el teléfono, se le pedirá que cree una cuenta.

Para obtener más información, visite [www.nokia.com/support](http://www.nokia.com/support).

#### **Disponibilidad y costes de Servicios de Nokia**

La disponibilidad de Servicios de Nokia puede variar en función de la región.

El uso de servicios o la descarga del contenido puede provocar la transferencia de grandes cantidades de datos, lo cual puede resultar en costes de tráfico de datos.

Para obtener más información, visite la página [www.nokia.com/support.](http://www.nokia.com/support)

#### **Acceso a los servicios de Nokia**

Seleccione **Menú** > **Aplicacs** > **Mis aplics** y el servicio que desee.

## **Fotografías y vídeos**

#### **Realización de fotos**

- 1 Seleccione **Menú** > **Fotos** > **Cámara**.
- 2 Para acercar o alejar el zoom, desplácese hacia arriba o hacia abajo.
- 3 Seleccione **Capturar**.

Las fotos se guardan en **Menú** > **Fotos** > **Mis fotos**.

#### <span id="page-29-0"></span>**Cierre de la cámara**

Pulse la tecla de finalización de llamada.

#### **Grabación de un vídeo**

Además de hacer fotos con el teléfono, también puede capturar los momentos especiales en forma de vídeos.

Seleccione **Menú** > **Fotos** > **Cámara de vídeo**.

- 1 Si necesita cambiar del modo de imagen al modo de vídeo, seleccione **Opciones** > **Cámara de vídeo**.
- 2 Para iniciar la grabación, seleccione **Grabar**. Para acercar o alejar, desplácese hacia arriba o hacia abajo.
- 3 Para detener la grabación, seleccione **Detener**.

Los vídeos se guardan en **Menú** > **Fotos** > **Mis vídeos**.

#### **Cerrar la cámara**

Pulse la tecla de finalización de llamada.

#### **Envío de imágenes y vídeos**

¿Quiere compartir sus fotografías y vídeos con sus amigos y familiares? Envíe un mensaje multimedia o una fotografía mediante Bluetooth.

Seleccione **Menú** > **Fotos**.

#### **Envío de imágenes**

- 1 Seleccione la carpeta donde está guardada la imagen.
- 2 Seleccione la fotografía que quiere enviar.

Para enviar más de una fotografía, seleccione **Opciones** > **Marcar** y marque las fotografías que desee.

3 Seleccione **Opciones** > **Enviar** o **Enviar marcados** y el método de envío que desee.

#### **Envío de vídeos**

- 1 Seleccione la carpeta donde está guardado el vídeo.
- 2 Seleccione **Opciones** > **Marcar** y marque el vídeo. Es posible marcar varios vídeos para enviar.
- 3 Seleccione **Opciones** > **Enviar marcados** y el método de envío deseado.

### <span id="page-30-0"></span>**Encontrar ayuda**

#### **Soporte**

Si quiere obtener más información sobre cómo usar el producto o no está seguro de cómo debe funcionar el teléfono, lea la guía de usuario detenidamente.

Si el problema continúa, haga una de estas opciones:

- Reinicie el teléfono. Desactive el teléfono y extraiga la batería. Pasado un minuto aproximadamente, vuelva a introducir la batería y active el teléfono.
- Actualización del software del teléfono
- Restauración de los ajustes originales de fabricación

Si el problema sigue sin solucionarse, póngase en contacto con Nokia para que le indiquen las opciones de reparación. Vaya a [www.nokia.com/repair.](http://www.nokia.com/repair) Antes de enviar el teléfono a reparación, no se olvide nunca de hacer una copia de seguridad de los datos.

#### **Suscripción al servicio Sugerencias y ofertas**

Sugerencias y ofertas en un cómodo servicio que le ayuda a sacar el mayor partido a su teléfono ya que le proporciona mensajes con sugerencias y soporte así como las actualizaciones de los juegos y las aplicaciones.

Seleccione **Menú** > **Aplicacs** > **Mis aplics** > **Suger. y ofertas**.

Se podrán aplicar tarifas de mensajes de texto al darse de alta o anular la suscripción. Puede consultar los términos y condiciones en la guía de usuario del teléfono, o bien visitar [www.nokia.com/mynokia.](http://www.nokia.com/mynokia)

#### **Mantener su teléfono actualizado**

Aprenda a gestionar archivos y aplicaciones y a actualizar el software del teléfono.

### **Actualización del software del teléfono a través del teléfono**

¿Desea mejorar el rendimiento del teléfono y obtener actualizaciones de aplicaciones y nuevas funciones increíbles? Actualice el software a menudo para sacar el mayor partido al teléfono. También es posible ajustar el teléfono para que busque automáticamente actualizaciones.

### **Aviso:**

Mientras se instala una actualización de software no será posible usar el dispositivo, ni siquiera para realizar llamadas de emergencia, hasta que no finalice la instalación y se reinicie el dispositivo.

El uso de servicios o la descarga del contenido puede provocar la transferencia de grandes cantidades de datos, lo cual puede resultar en costes de tráfico de datos.

Antes de iniciar la actualización, conecte un cargador o asegúrese de que la batería del dispositivo está suficientemente cargada.

Seleccione **Menú** > **Ajustes**.

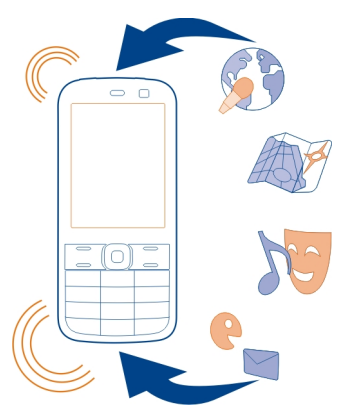

- 1 Seleccione **Ajs. dispositivo** > **Actualizaciones**.
- 2 Para mostrar la versión de software actual, seleccione **Detalles softw. act.**.
- 3 Para descargar e instalar una actualización de software, seleccione **Descargar soft. disp.**. Siga las instrucciones que se muestran.
- 4 Si la instalación se canceló después de la descarga, seleccione **Instal. actualiz. soft.**.

La actualización del software puede durar unos minutos. Si detecta problemas en la instalación, póngase en contacto con su proveedor de servicios.

#### **Búsqueda automática de actualizaciones de software**

Seleccione **Actualiz. autom. SW** y defina la frecuencia de la búsqueda de nuevas actualizaciones de software.

Es posible que su proveedor de servicios de red le envíe actualizaciones del software del teléfono por ondas directamente al teléfono. Si desea obtener más información sobre este servicio de red, póngase en contacto con su proveedor de servicios de red.

#### <span id="page-32-0"></span>**Restaurar los ajustes originales**

Si el teléfono no funciona correctamente, puede restablecer algunos ajustes a sus valores originales.

- 1 Finalice todas las llamadas y conexiones.
- 2 Seleccione **Menú** > **Ajustes** y **Rest. ajs. origin.** > **Sólo ajustes**.
- 3 Introduzca el código de seguridad.

Esto no afecta a los documentos o archivos almacenados en el teléfono.

Después de restaurar los ajustes originales, el teléfono se apaga y a continuación se enciende de nuevo. Esta acción puede tardar más de lo habitual.

#### **Organización de archivos**

Puede mover, copiar y borrar archivos y carpetas, o crear nuevas carpetas en la memoria del teléfono o en la tarjeta de memoria. Si organiza los archivos en sus propias carpetas, quizás le ayude a encontrar los archivos en el futuro.

Seleccione **Menú** > **Aplicacs** > **Galería**.

#### **Creación de una nueva carpeta**

En la carpeta donde desea crear una subcarpeta, seleccione **Opciones** > **Añadir carpeta**.

#### **Copiar o mover un archivo a una carpeta**

Desplácese hasta el archivo y seleccione **Opciones** > **Mover**.

**Sugerencia:** También es posible reproducir música o vídeos, o ver imágenes en Galería.

#### **Copia de seguridad de imágenes y otro contenido en una tarjeta de memoria**

¿Quiere asegurarse de no perder ningún archivo importante? Puede realizar una copia de seguridad de la memoria del teléfono en una tarjeta de memoria compatible.

Seleccione **Menú** > **Ajustes** > **Sinc. y cop. seg.**.

Seleccione **Crear copia seg.**.

#### **Restaurar una copia de seguridad**

Seleccione **Rest. copia seg.**.

## <span id="page-33-0"></span>**Proteja el medio ambiente**

#### **Ahorre energía**

No es necesario cargar la batería con tanta frecuencia si se realizan las siguientes acciones:

- Cierre las aplicaciones y las conexiones de datos, como la conexión Bluetooth, cuando no las utilice.
- Desactive los sonidos innecesarios, como por ejemplo, el sonido de las teclas.

#### **Reciclaje**

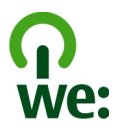

Cuando el teléfono alcance el final de su vida útil, todos sus materiales se pueden recuperar en forma de materiales y de energía. Para garantizar la correcta eliminación y reutilización, Nokia coopera con sus socios mediante un programa denominado We:recycle. Para obtener información sobre cómo reciclar los productos Nokia antiguos y dónde encontrar puntos de recogida, visite [www.nokia.com/werecycle](http://www.nokia.com/werecycle), o llame al Centro de contacto de Nokia.

Recicle la caja y las guías de usuario siguiendo las normas locales de reciclaje.

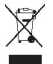

El símbolo del contenedor con ruedas tachado que aparece tanto en el producto, como en la batería, la documentación o el paquete de ventas, le recuerda que todos los productos electrónicos y eléctricos, las baterías y los acumuladores deben ser objeto de recogida por separado al finalizar su ciclo de vida. Este requisito se aplica a la Unión Europea. No se deshaga de estos productos como basura municipal sin clasificar. Para obtener más información sobre los atributos medioambientales del teléfono, visite [www.nokia.com/ecoprofile](http://www.nokia.com/ecoprofile).

## **Información de seguridad y del producto**

#### **Servicios y costes de las redes**

El dispositivo está aprobado para utilizarse en redes (E)GSM de 900 y 1800 MHz.

Para utilizar el dispositivo, debe disponer de una suscripción con un proveedor de servicios.

El uso de servicios de red y la descarga de contenido al dispositivo requiere una conexión de red y puede comportar costes de tráfico de datos. Algunas funciones de productos requieren compatibilidad con la red, y en algunos casos, suscripción a estas.

#### **Cuidado del dispositivo**

Maneje el dispositivo, la batería, el cargador y los accesorios con cuidado. Las siguientes sugerencias le ayudan a proteger la cobertura de su garantía.

- Mantenga el dispositivo seco. La lluvia, la humedad y los líquidos contienen minerales que pueden oxidar los circuitos electrónicos. Si el dispositivo se moja, extraiga la batería y espere a que el dispositivo se seque.
- No utilice ni guarde el dispositivo en lugares sucios o polvorientos. Las piezas móviles y los componentes electrónicos podrían dañarse.
- No guarde el dispositivo en lugares con temperaturas muy altas, ya que pueden reducir la duración del dispositivo, dañar la batería y deformar o derretir algunos plásticos.
- No guarde el dispositivo en lugares fríos. Cuando el dispositivo recupera su temperatura normal, puede formarse humedad en su interior, lo cual puede dañar los circuitos electrónicos.
- Abra siempre el dispositivo de acuerdo con las instrucciones que figuran en esta guía de usuario.
- Las modificaciones no autorizadas pueden dañar el dispositivo y pueden constituir una violación de las normativas sobre dispositivos de radio.
- No deje caer, golpee ni mueva bruscamente el dispositivo. Si lo manipula bruscamente, pueden romperse las placas de circuitos internos y las piezas mecánicas.
- Utilice sólo un paño suave, limpio y seco para limpiar la superficie del dispositivo.
- No pinte el dispositivo. La pintura puede obstruir piezas móviles e impedir un funcionamiento correcto.
- Apague el dispositivo y extraiga la batería de vez en cuando para obtener un rendimiento óptimo.
- Mantenga el dispositivo alejado de los imanes y de los campos magnéticos.
- Para mantener sus datos importantes seguros, almacénelos al menos en dos lugares distintos, como un dispositivo, una tarjeta de memoria o un ordenador, o bien anote la información importante.

#### **Reciclaje**

Devuelva siempre todos los materiales de embalaje, baterías y productos electrónicos usados a puntos de recogida selectiva. De este modo contribuye a evitar la eliminación incontrolada de residuos y fomenta el reciclaje de materiales. Consulte cómo reciclar sus productos Nokia en [www.nokia.com/recycling](http://www.nokia.com/recycling) . .

#### **Acerca de la gestión de derechos digitales**

Al utilizar este dispositivo, respete la legislación, así como las costumbres locales, la privacidad y los derechos legítimos de las demás personas, incluidos los copyrights. La protección de copyright puede impedirle la copia, modificación o transferencia de imágenes, música y otros contenidos.

Para proteger sus derechos de propiedad intelectual, incluidos los copyrights, los propietarios de contenido pueden usar distintas clases de tecnologías para la gestión de derechos digitales (DRM). Este dispositivo utiliza varios tipos de software DRM para acceder al contenido protegido mediante DRM. Este dispositivo permite acceder a contenido protegido mediante WM DRM 10 y OMA DRM 1.0. Si algún software DRM presenta fallos a la hora de proteger el contenido, los propietarios de contenido pueden solicitar la revocación de la funcionalidad de acceso de estos programas de software a los nuevos contenidos protegidos por DRM. Esta revocación también puede impedir la renovación del contenido protegido mediante DRM que ya esté en su dispositivo. La revocación de este tipo de software DRM no afecta al uso de contenido protegido con otros tipos de DRM ni al uso de contenido no protegido por DRM.

El contenido protegido mediante la gestión de derechos digitales (DRM) se suministra con una licencia asociada que define sus derechos a usar el contenido.

Si su dispositivo posee contenido protegido mediante WMDRM, tanto las licencias como el contenido se perderán en caso de que la memoria del dispositivo sea formateada. Si los archivos del dispositivo se dañaran, puede que también pierda las <span id="page-35-0"></span>licencias y el contenido. La pérdida de las licencias o del contenido puede limitar su capacidad para volver a usar el mismo contenido en el dispositivo. Para obtener más información, póngase en contacto con su proveedor de servicios.

#### **Baterías y cargadores**

#### **Información de la batería y el cargador**

Este dispositivo está diseñado para su uso con una batería recargable BL-4C. Nokia puede añadir otros modelos de batería compatibles con este dispositivo. Utilice siempre baterías Nokia originales.

El dispositivo está diseñado para ser utilizado con la alimentación proporcionada por los siguientes cargadores: AC-3. El número del modelo de cargador exacto de Nokia puede variar dependiendo del tipo de enchufe, que se identifica mediante las letras E, X, AR, U, A, C, K, o B.

La batería se puede cargar y descargar numerosas veces, pero con el tiempo se gastará. Cuando los tiempos de conversación y espera sean notablemente más cortos de lo normal, sustituya la batería.

#### **Seguridad de la batería**

Apague siempre el dispositivo y desconéctelo del cargador antes de quitar la batería. Cuando desenchufe un cargador o un accesorio, sujete el enchufe y tire de éste, no del cable.

Cuando no utilice el cargador, desenchúfelo de la toma eléctrica y del dispositivo. Cuando la batería esté completamente cargada retírela del cargador, ya que una sobrecarga puede acortar la duración de la batería. Si no se utiliza una batería que está totalmente cargada, ésta pierde su carga por sí sola transcurrido un tiempo.

Procure mantenerla siempre entre 15 °C y 25° C (59 °F y 77 °F). Las temperaturas extremas reducen la capacidad y la duración de la batería. Un dispositivo con la batería demasiado fría o caliente puede no funcionar temporalmente.

Puede producirse un cortocircuito accidental si un objeto metálico entra en contacto con las bandas metálicas de la batería, por ejemplo, si lleva consigo una batería de repuesto en el bolsillo. El cortocircuito puede dañar la batería o el objeto que esté conectado a esta.

No deseche las baterías tirándolas al fuego, ya que podrían explotar. Deshágase de las baterías conforme a las normativas locales. Recíclelas siempre que sea posible. No las tire a la basura doméstica.

No desmonte, corte, abra, aplaste, doble, perfore ni triture los elementos de pila ni las baterías. Si se observan pérdidas en la batería, evite que el líquido de la batería entre en contacto con los ojos o con la piel. Si el contacto ya se ha producido, limpie inmediatamente la piel o los ojos con agua, o solicite asistencia médica.

No modifique, vuelva a fabricar ni intente introducir objetos extraños en la batería; tampoco la sumerja ni la exponga al agua u otros líquidos. Las baterías pueden explotar si están dañadas.

Utilice la batería y el cargador únicamente para los fines especificados. Un uso inadecuado, o el uso de baterías no aprobadas o de cargadores no compatibles, puede suponer riesgos de incendios, explosiones u otros peligros, y puede invalidar cualquier tipo de aprobación o garantía. Si cree que la batería o el cargador están dañados, llévelos a un centro de servicio para que la revisen antes de seguir utilizándolos. No utilice nunca un cargador o una batería dañados. No utilice el cargador al aire libre.

#### **Información de seguridad adicional Realización de llamadas de emergencia**

- 1 Asegúrese de que el dispositivo esté encendido.
- 2 Compruebe que la intensidad de señal sea la adecuada. Es posible que deba realizar también las siguientes acciones:
	- Inserte una tarjeta SIM.
	- Desactive todas las restricciones de llamadas que haya activado en el dispositivo, como el bloqueo de llamadas, la marcación fija o los grupos cerrados de usuarios.
	- Asegúrese de que el dispositivo no esté en el modo vuelo.
- 3 Pulse la tecla Colgar de forma repetida hasta que se muestre la pantalla de inicio.
- 4 Marque el número de emergencia de la localidad en la que se encuentre. Los números de llamada de emergencia pueden variar en cada localidad.
- 5 Pulse la tecla de llamada.
- 6 Proporcione la información necesaria de la forma más precisa posible. No finalice la llamada hasta que no se le dé permiso.

**Importante:** Si su dispositivo admite llamadas de Internet, active tanto las llamadas de Internet como las llamadas a través de la red de telefonía móvil. El dispositivo intentará realizar llamadas de emergencia tanto a través las redes de telefonía móvil como del proveedor de servicios de llamadas de Internet. No se puede garantizar que las conexiones funcionen en todas las condiciones. No dependa nunca únicamente de un dispositivo móvil para las comunicaciones importantes (por ejemplo, urgencias médicas).

#### **Niños**

El dispositivo y sus accesorios no son juguetes. Pueden contener piezas pequeñas. Manténgalas fuera del alcance de los niños.

#### **Dispositivos médicos**

Los equipos de radiotransmisión, incluidos los teléfonos móviles, pueden interferir en el funcionamiento de los dispositivos médicos que no estén protegidos adecuadamente. Consulte con un médico o con el fabricante del dispositivo médico para determinar si están correctamente protegidos contra las señales externas de radiofrecuencia.

#### **Dispositivos médicos implantados**

Los fabricantes de dispositivos médicos recomiendan que se mantenga una separación mínima de 15,3 centímetros (6 pulgadas) de distancia entre un dispositivo inalámbrico y un dispositivo médico implantado, como un marcapasos o un desfibrilador cardioversor, para evitar posibles interferencias con el dispositivo médico. Las personas con tales dispositivos deberían:

- Mantener siempre el dispositivo inalámbrico a una distancia superior a 15,3 centímetros (6 pulgadas) del dispositivo médico.
- No transportar el dispositivo inalámbrico en un bolsillo que se encuentre a la altura del pecho.
- Sostener el dispositivo inalámbrico cerca del oído del lado opuesto al dispositivo médico.
- Apagar el dispositivo inalámbrico si se sospecha de que se está produciendo alguna interferencia.
- Seguir las indicaciones del fabricante del dispositivo médico implantado.

Si tiene alguna pregunta sobre cómo utilizar el dispositivo inalámbrico con un dispositivo médico implantado, consulte a su médico.

#### **Oído**

#### **Aviso:**

Cuando utilice el manos libres, la capacidad de escuchar sonidos en espacios abiertos puede verse afectada. No utilice el manos libres en circunstancias que puedan poner en peligro su seguridad.

Algunos dispositivos inalámbricos pueden interferir con algunos audífonos.

#### **Níquel**

La superficie de este dispositivo no contiene níquel.

#### **Protección del dispositivo frente a contenido malicioso**

El dispositivo puede estar expuesto a virus y a otro contenido perjudicial. Adopte las precauciones siguientes:

- Tenga cuidado al abrir mensajes, ya que pueden contener software malicioso o pueden dañar el dispositivo u ordenador.
- Sea prudente al aceptar solicitudes de conectividad, al navegar por Internet o al descargar contenido. No acepte conexiones Bluetooth que provengan de fuentes que no sean de confianza.
- Instale y utilice servicios y software únicamente de fuentes de confianza y que ofrecen una seguridad y protección adecuadas.
- Instale un antivirus u otro software de seguridad en el dispositivo y en cualquier ordenador conectado. Utilice únicamente una aplicación de antivirus a la vez. El uso de varias aplicaciones puede afectar el rendimiento y el funcionamiento del dispositivo u ordenador.
- Si accede a favoritos o enlaces preinstalados de sitios de Internet de terceros, tome las precauciones necesarias. Nokia no los respalda ni asume responsabilidades por éstos.

#### **Entorno operativo**

Este dispositivo cumple las normas que rigen la exposición a la radiofrecuencia cuando se usa en la oreja en posición normal o cuando se encuentra, como mínimo, a 1,5 centímetros (5/8 pulgadas) del cuerpo. Es aconsejable que cualquier funda protectora, pinza de cinturón o soporte que utilice con el dispositivo cerca del cuerpo no contenga metal y debe colocar el dispositivo a la distancia del cuerpo anteriormente citada.

Para enviar archivos de datos o mensajes se necesita una conexión de calidad a la red. El envío de archivos de datos o mensajes se puede retrasar hasta que esta conexión esté disponible. Siga las instrucciones anteriores sobre las distancias de separación hasta que la transmisión haya finalizado.

#### **Vehículos**

Las señales de radio pueden afectar a los sistemas electrónicos de vehículos de motor que no estén bien instalados o protegidos como, por ejemplo, sistemas de inyección, de anti-bloqueo de frenos (ABS), de control de velocidad y sistemas de airbag. Si desea más información, consulte con el fabricante de su vehículo o de su equipo.

Solamente personal cualificado debe instalar el dispositivo en un vehículo. Si la instalación o la reparación no son correctas, pueden resultar peligrosas y anular la garantía. Compruebe con regularidad que el equipo completo del dispositivo móvil de su vehículo esté correctamente montado y funcione debidamente. No almacene ni transporte líquidos inflamables, gases ni materiales explosivos en el mismo compartimento destinado al dispositivo, a sus piezas o accesorios. Recuerde que los airbag se inflan con mucha fuerza. No coloque el dispositivo ni los accesorios sobre la zona de despliegue del airbag.

#### **Entornos potencialmente explosivos**

Apague el dispositivo en zonas donde puedan producirse explosiones, por ejemplo cerca de estaciones de servicio o gasolineras. En estas zonas, una chispa podría causar una explosión o un incendio que podría provocar heridas físicas o la muerte. Respete las limitaciones en gasolineras, las zonas de almacenamiento y distribución de combustible, las instalaciones químicas o donde realicen explosiones. Las zonas con una atmósfera potencialmente explosiva suelen estar indicadas, aunque no en todos los casos. Estas zonas incluyen los lugares donde se le indica que apague el motor del vehículo, debajo de la cubierta de los barcos, en las instalaciones de transferencia o almacenamiento de productos químicos y allí donde la atmósfera contenga productos químicos o partículas como granos, polvo o polvos metálicos. Consulte con los fabricantes de vehículos que utilicen gas licuado del petróleo (como propano o butano) para determinar si este dispositivo se puede utilizar con seguridad cerca de estos vehículos.

## **Información sobre la certificación de la tasa específica de absorción (SAR)**

#### **Este dispositivo móvil cumple las normas que rigen la exposición a la radiofrecuencia.**

Su dispositivo móvil es un radiotransmisor y radiorreceptor. Está diseñado para no sobrepasar los límites de exposición a la energía de la radiofrecuencia recomendados por las directrices internacionales. Estas directrices han sido desarrolladas por la organización científica independiente ICNIRP e incluyen márgenes de seguridad diseñados para garantizar la seguridad de todas las personas, independientemente de su edad o estado de salud.

Las normas de exposición para los dispositivos móviles se miden con una unidad conocida como la Tasa Específica de Absorción o SAR. La tasa límite fijada en las directrices ICNIRP es de 2,0 vatios/kilogramo (W/kg) de media sobre 10 gramos de tejido corporal. Las pruebas de SAR se realizan en posiciones de funcionamiento estándares, mientras el dispositivo transmite al máximo nivel certificado de potencia en todas las bandas de frecuencia probadas. El nivel real de la SAR de un dispositivo en funcionamiento puede estar por debajo del valor máximo debido a que el dispositivo está diseñado para emplear exclusivamente la potencia necesaria para conectar con la red. Dicha cantidad puede cambiar dependiendo de ciertos factores tales como la proximidad a una estación base de la red.

El valor más alto de la SAR bajo las normas ICNIRP para la utilización del dispositivo en el oído es de 0,60 W/kg .

El uso de accesorios para el dispositivo puede dar lugar a valores de la SAR distintos. Los valores de la tasa específica de absorción (SAR) dependen de los requisitos de pruebas e información nacionales y de la banda de la red. Para obtener información adicional sobre la SAR, consulte la información sobre el producto en [www.nokia.com.](http://www.nokia.com)

## **Copyright y otras notas**

DECLARACIÓN DE CONFORMIDAD

# $C\epsilon$  0434

Por medio de la presente, NOKIA CORPORATION declara que este producto RM-724 cumple con los requisitos esenciales y cualesquiera otras disposiciones aplicables o exigibles de la Directiva 1999/5/CE. Existe una copia de la Declaración de conformidad disponible en la dirección [http://www.nokia.com/phones/declaration\\_of\\_conformity/.](http://www.nokia.com/phones/declaration_of_conformity/)

© 2011 Nokia. Reservados todos los derechos.

Nokia, Nokia Connecting People, Ovi y WE: logotipo son marcas comerciales o marcas comerciales registradas de Nokia Corporation. Nokia tune es una melodía registrada por Nokia Corporation. El resto de los productos y nombres de compañías que se mencionan en este documento son marcas comerciales o registradas de sus respectivos propietarios.

Queda prohibida la reproducción, transferencia, distribución o almacenamiento de todo o parte del contenido de este documento bajo cualquier forma sin el consentimiento previo y por escrito de Nokia. Nokia opera con una política de desarrollo continuo. Nokia se reserva el derecho a realizar modificaciones y mejoras en cualquiera de los productos descritos en este documento sin previo aviso.

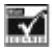

Includes RSA BSAFE cryptographic or security protocol software from RSA Security.

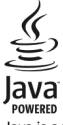

Java is a trademark of Sun Microsystems, Inc.

Este producto está sujeto a la Licencia de la Cartera de Patentes del Estándar Visual MPEG-4 (i) para un uso no comercial y personal de la información codificada conforme al Estándar Visual MPEG-4 por un consumidor vinculado a actividades no comerciales y personales y (ii) para un uso conjunto con el vídeo MPEG-4 suministrado por un proveedor de soluciones de vídeo autorizado. No se otorga ni se considera implícita licencia alguna para cualquier otro uso. Puede solicitarse información adicional relacionada con usos comerciales, promocionales e internos a MPEG LA, LLC. Visite http://www.mpegla.com.

The Bluetooth word mark and logos are owned by the Bluetooth SIG, Inc. and any use of such marks by Nokia is under license.

En la máxima medida permitida por la legislación aplicable, Nokia y las empresas que otorgan licencias a Nokia no se responsabilizarán bajo ninguna circunstancia de la pérdida de datos o ingresos ni de ningún daño especial, incidental, consecuente o indirecto, independientemente de cuál sea su causa.

El contenido del presente documento se suministra tal cual. Salvo que así lo exija la ley aplicable, no se ofrece ningún tipo de garantía, expresa o implícita, incluida, pero sin limitarse a, la garantía implícita de comerciabilidad y adecuación a un fin particular con respecto a la exactitud, fiabilidad y contenido de este documento. Nokia se reserva el derecho de revisar o retirar este documento en cualquier momento sin previo aviso.

La disponibilidad de algunas funciones, aplicaciones y servicios puede variar según la región. Para obtener más información, póngase en contacto con su proveedor de servicios. Este producto puede contener componentes, tecnología o software con arreglo a las normativas y a la legislación de EE. UU. y de otros países. Se prohíben las desviaciones de las leyes. Nokia no proporciona ninguna garantía ni asume ninguna responsabilidad con respecto a la funcionalidad, el contenido o la asistencia del usuario final de aplicaciones de terceros proporcionadas con el dispositivo. Mediante el uso de una aplicación, acepta que dicha aplicación se proporciona tal cual. Nokia no hace ninguna declaración, no proporciona ninguna garantía ni asume ninguna responsabilidad con respecto a la funcionalidad, el contenido o la asistencia del usuario final de aplicaciones de terceros proporcionadas con el dispositivo.

La disponibilidad de los servicios Nokia puede variar en función de la región.

/Edición 1.0 ES

## <span id="page-40-0"></span>**Índice alfabético**

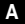

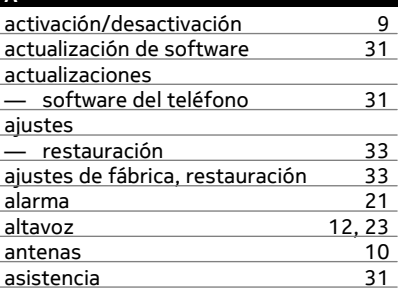

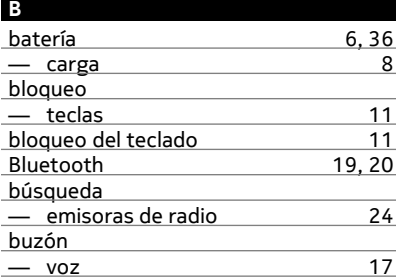

## **C**

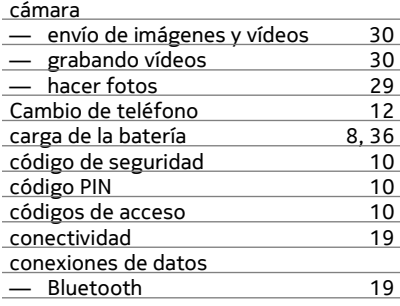

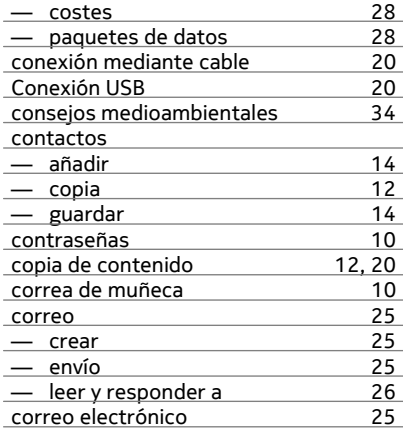

#### **D**

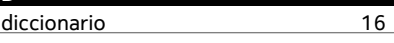

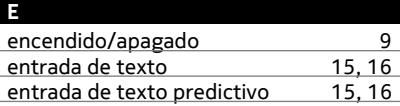

## **F** favoritos [27](#page-26-0) fecha y hora [21](#page-20-0)

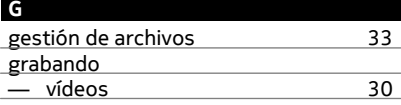

## **H**

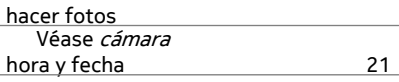

#### **I**

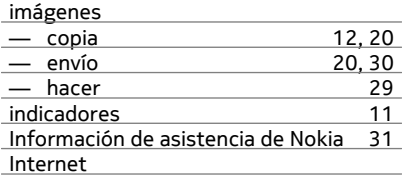

Véase *navegador web* 

#### **L**

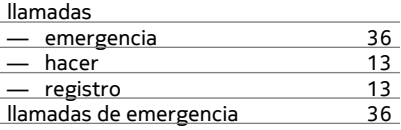

#### **M**

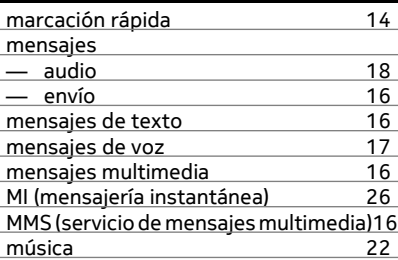

### **N**

#### navegador Véase *navegador web*

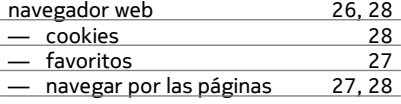

#### **P**

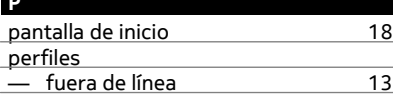

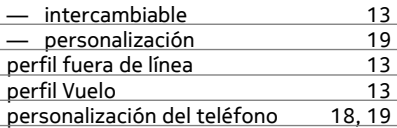

## **R**

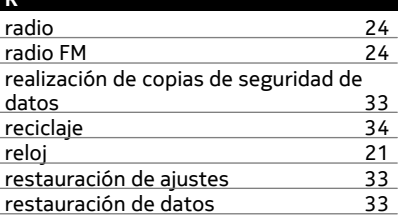

#### **S**

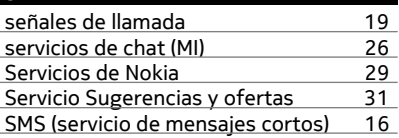

## **T**

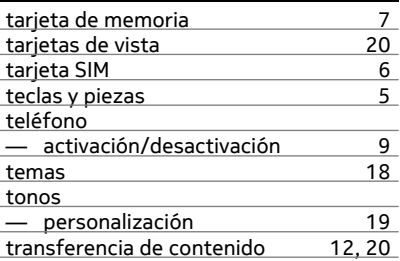

#### **V**

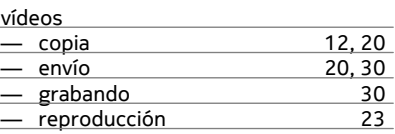

volumen [12](#page-11-0)